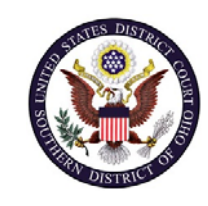

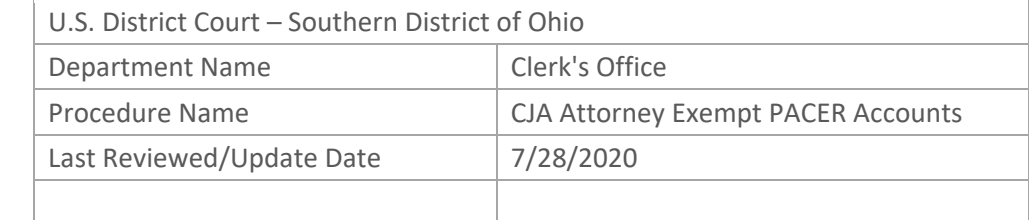

# CJAATTORNEY EXEMPT PACERACCOUNTS

## **Purpose**

This procedure will assist CJA attorneys with setting up their CJA exemption status in CM/ECF.

**Note:** You will only need one PACER account for filing and viewing in ECF NextGen. If you have a separate exempt CJA account now, those exempt privileges will be added to your individual upgraded PACER account and your current exempt account will be canceled.

#### **Scope**

This procedure applies to all CJA Panel attorneys with a CM/ECF account in the Southern District of Ohio.

## **Prerequisites**

You must have a PACER account and a Southern District of Ohio CM/ECF account.

## **Responsibilities**

**Clerk's Office**: If you are having issues linking your accounts together or you forgot your CM/ECF username or password you should call the Clerk's Office at:

Cincinnati: 513‐564‐7500 Columbus: 614‐719‐3000 Dayton: 937‐512‐1400

If you are having issues with your PACER account, such as username or password, you should contact PACER at: (800) 676‐6856.

# **Procedure**

#### **Register for a New PACER Account**

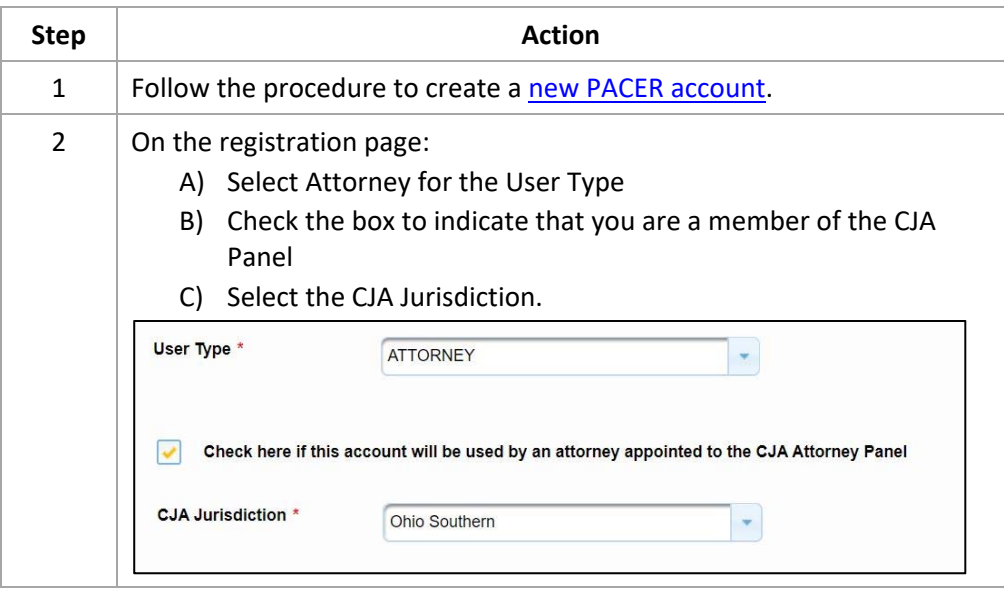

#### **Upgrade Legacy PACER Account**

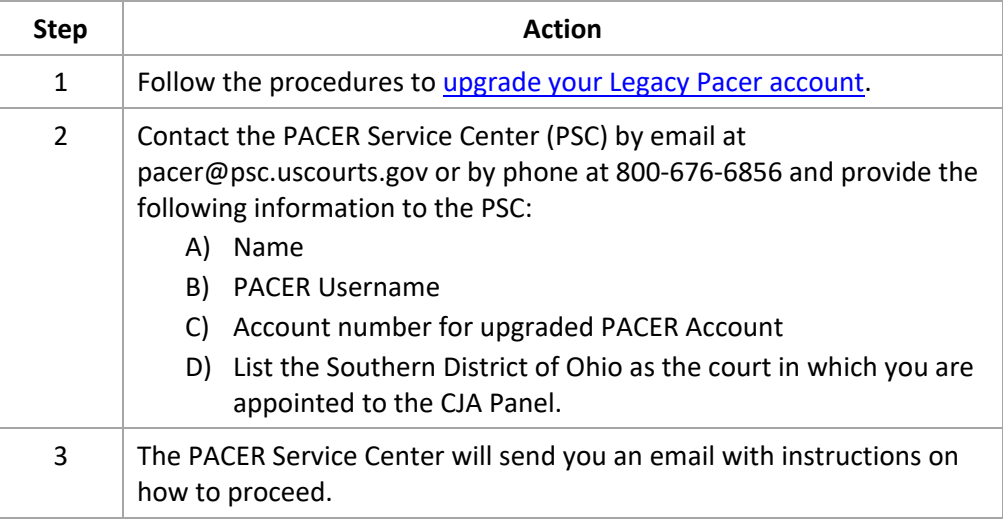

**Change PACER Exemption Status** When viewing documents or docket sheets in a case in which you are appointed as CJA counsel, change your PACER Exemption Status.

> *Note:* Each time you log into NextGen ECF your status will default to Not Exempt.

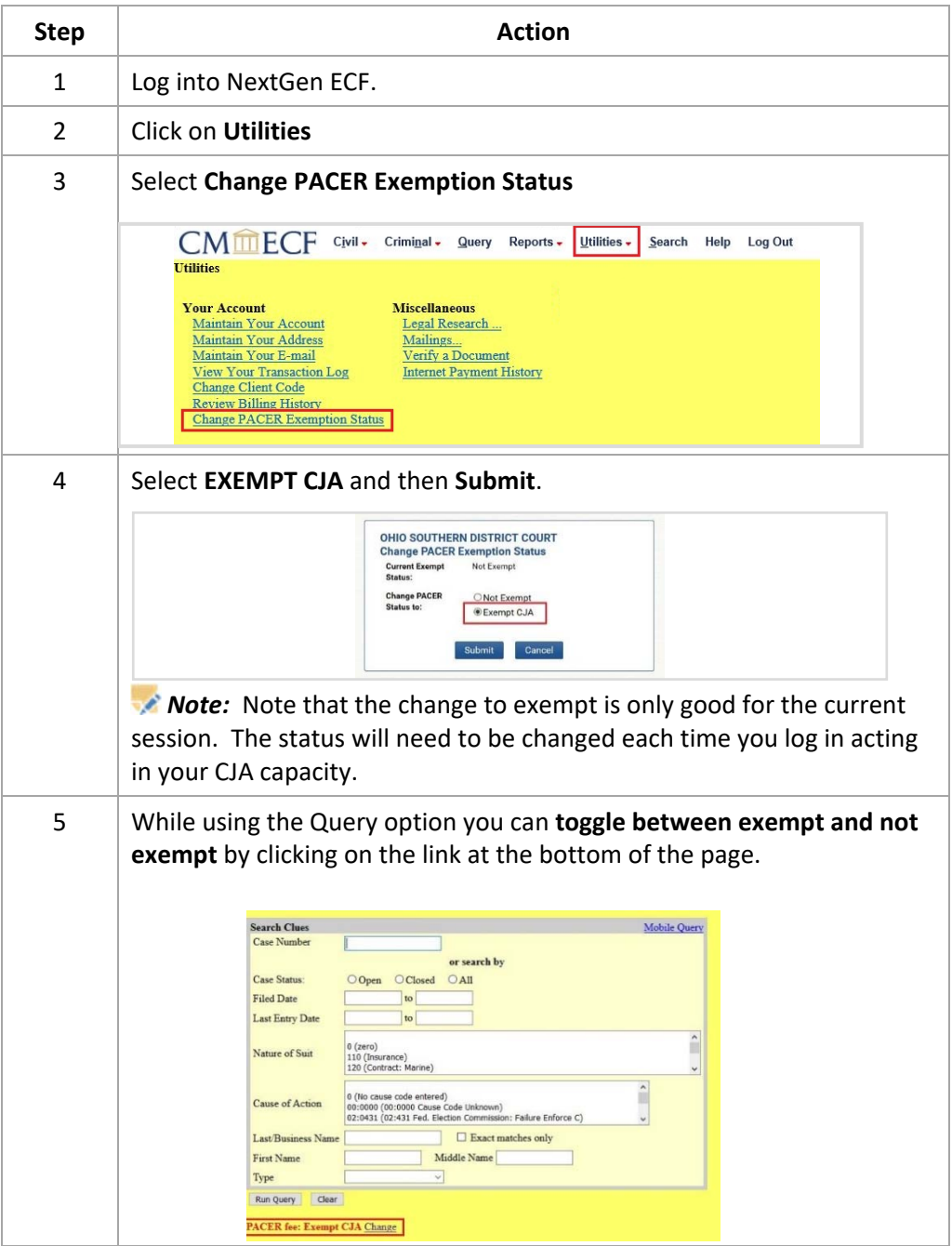